# **SUNSTECH**

## **MANUAL DE INSTRUCCIONES**

## **Television LCD 19" con TDT-GRABADOR y preparado para la TV de pago(CI)**

**Modelo No: TLI1970**

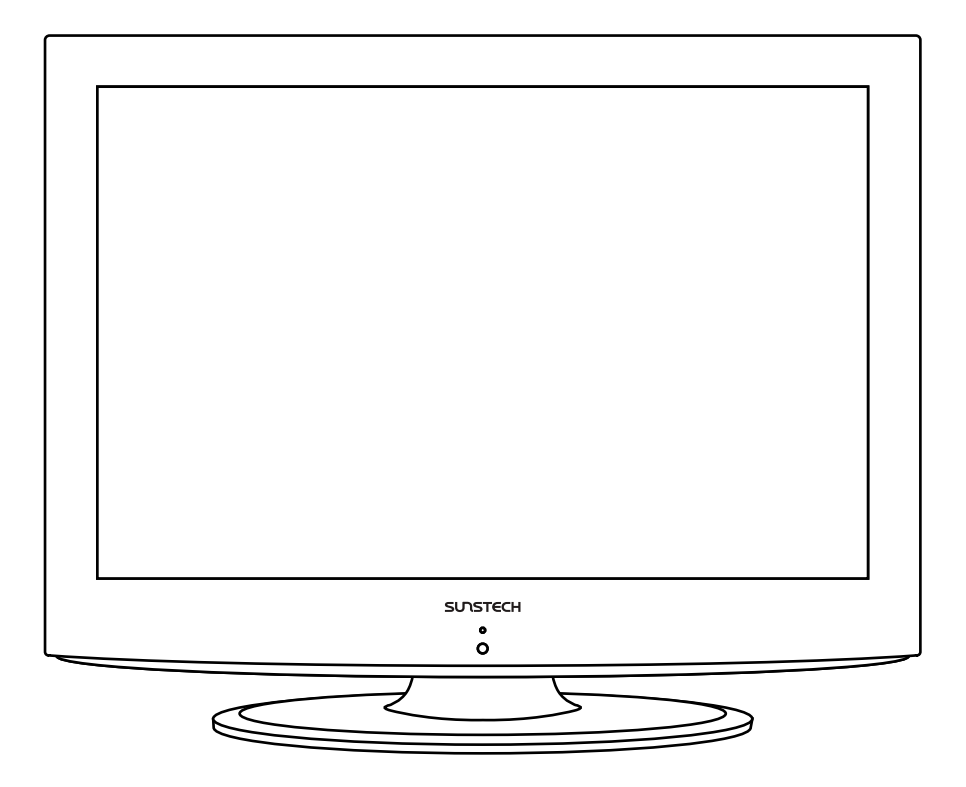

Lea todas las instrucciones antes de usar esta TV y conserve este manual de instrucciones en un lugar seguro para consultas futuras.

## **Contenidos**

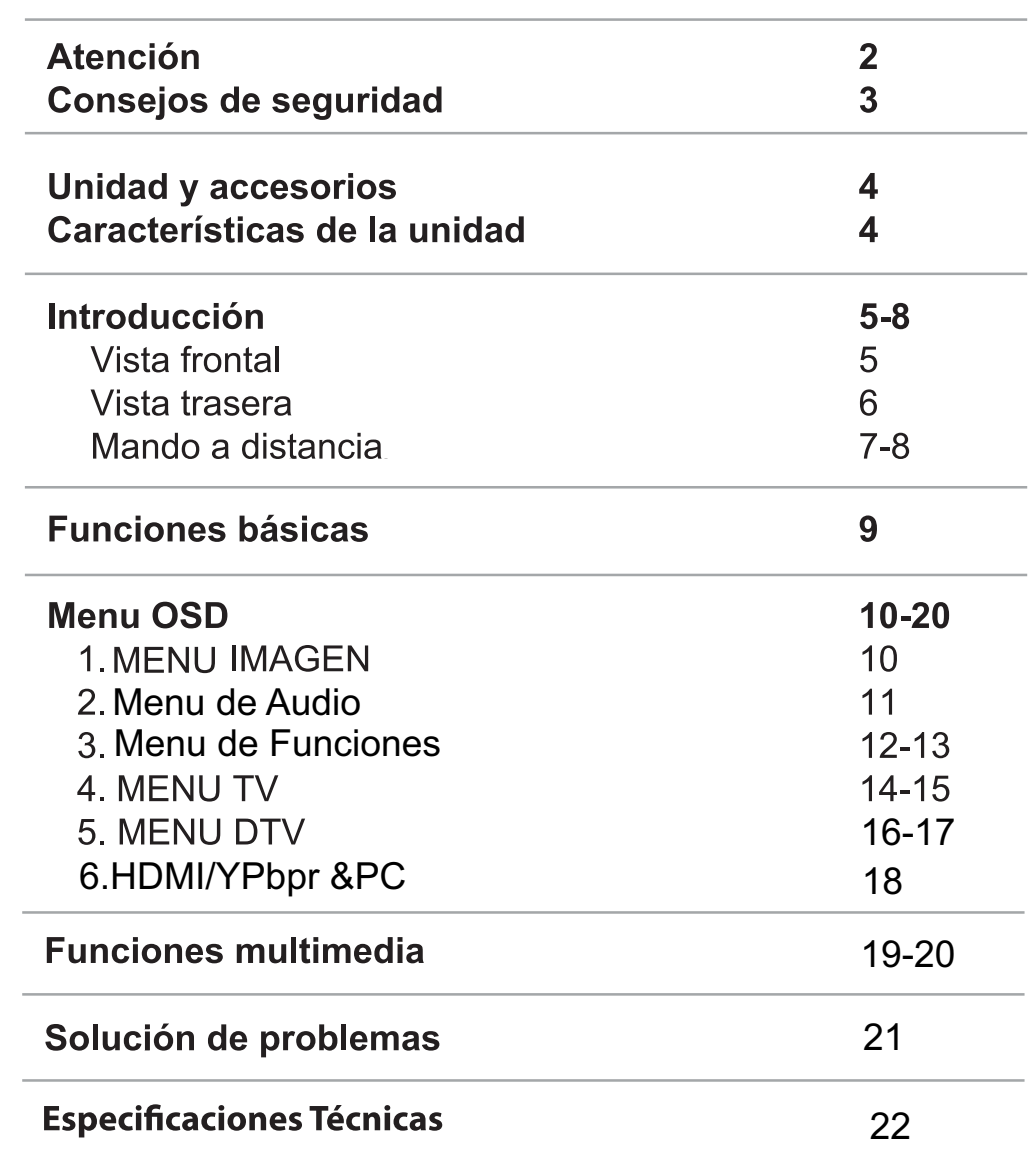

**Atención** 

## **Atención**

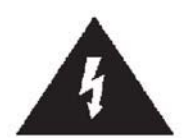

Este símbolo con el rayo dentro de un triángulo equilátero advierte al usuario de la presencia de voltaje peligroso entre los productos de suficiente capacidad para constituir un riesgo de descarga elétrica para las personas

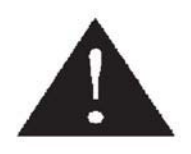

Este otro símbolo de exclamación dentro del triángulo advierte al usuario de la la presencia de funciones importantes de mantenimiento e instrucciones adjuntas en este manual.

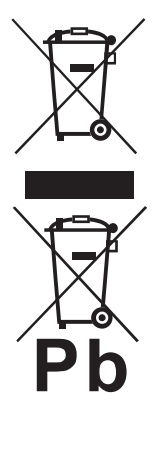

#### Eliminación adecuada de este producto

(Residuos Eléctricos y de equipos eléctricos) (WEEE) Su producto está diseñado y fabricado con materiales de alta calidad y componentes que pueden ser recidados para su reutilización Este símbolo significa que los equipos eléctricos deben ser reciclados separados de los residuos domésticos adecuadamente al final de su vida útil

Por favor lleve este equipo a su lugar de recolección local para su reciclaje

En la Unión Europea hay sistema de recolección separada para productos eléctricos Por ayúdenos a conservar el medio ambiente en el que vivimos

 $\epsilon$ 

Esta unidad cumple con las directivas de seguridad y de interferencias eléctricas

## Información de Seguridad

Para asegurar un funcionamiento adecuado y seguro de este equipo, lea por favor cuidadosamente estas instrucciones, especialmente la información sobre seguridad que seguidamente citamos.

#### Seguridad eléctrica

La Televisión sólo debe conectarse a una fuente de alimentación que se adecue a lo que se establece en la etiqueta del adaptador.

Para prevenir sobrecargas, no comparta los mismos enchufes con demasiados equipos - no coloque cables conectados donde puedan pisarse

- no coloque objetos pesados sobre los cables ni enchufes ya que podrían dañarlos
- Cuando vaya a desenchufar la unidad, agarre el cable por el enchufe, no por el cable en sí.
- Durante tormentas o si se marcha de casa por un largo periodo de tiempo, desconecte la antena v los cables de alimentación.
- Cuide que no entre en la unidad aqua ni humedad. No use la unidad en lugares húmedos como cuartos de baño, cocinas o piscinas.

Desenchufe la unidad inmediatamente y busque avuda profesional si:

- se daña el cable de alimentación principal
- se vierte líquido en la unidad o si se expone a humedad o aqua.
- el aparato no funciona normalmente.
- no quite las cubiertas de seguridad.
- Podría invalidar la garantía. Sólo al personal cualificado se le permite reparar el aparato.
- Para evitar que la pilas goteen, sáquelas del mando a distancia una vez estén agotadas o cuando
- no las vaya a usar por un largo periodo de tiempo
- No arroje las pilas agotadas al fuego.

#### Seguridad física

\* No bloquee los orificios de ventilación de la parte trasera. Asegúrese de colocar la Televisión en un lugar en que tenga al menos 5cms libres a su alrededor.

\* No golpee ni agite la pantalla de la unidad, puede dañar los circuitos internos. Tenga cuidado con el mando a distancia, no lo deje caer ni permita que esté en contacto con líquidos.

\* Para limpiar la unidad, use una bayeta seca y suave. No utilice fluídos que contengan disolventes ni petróleo.Para quitar manchas difíciles, use una bayeta suave con algo de detergente diluido.

## **Unidad y accesorios**

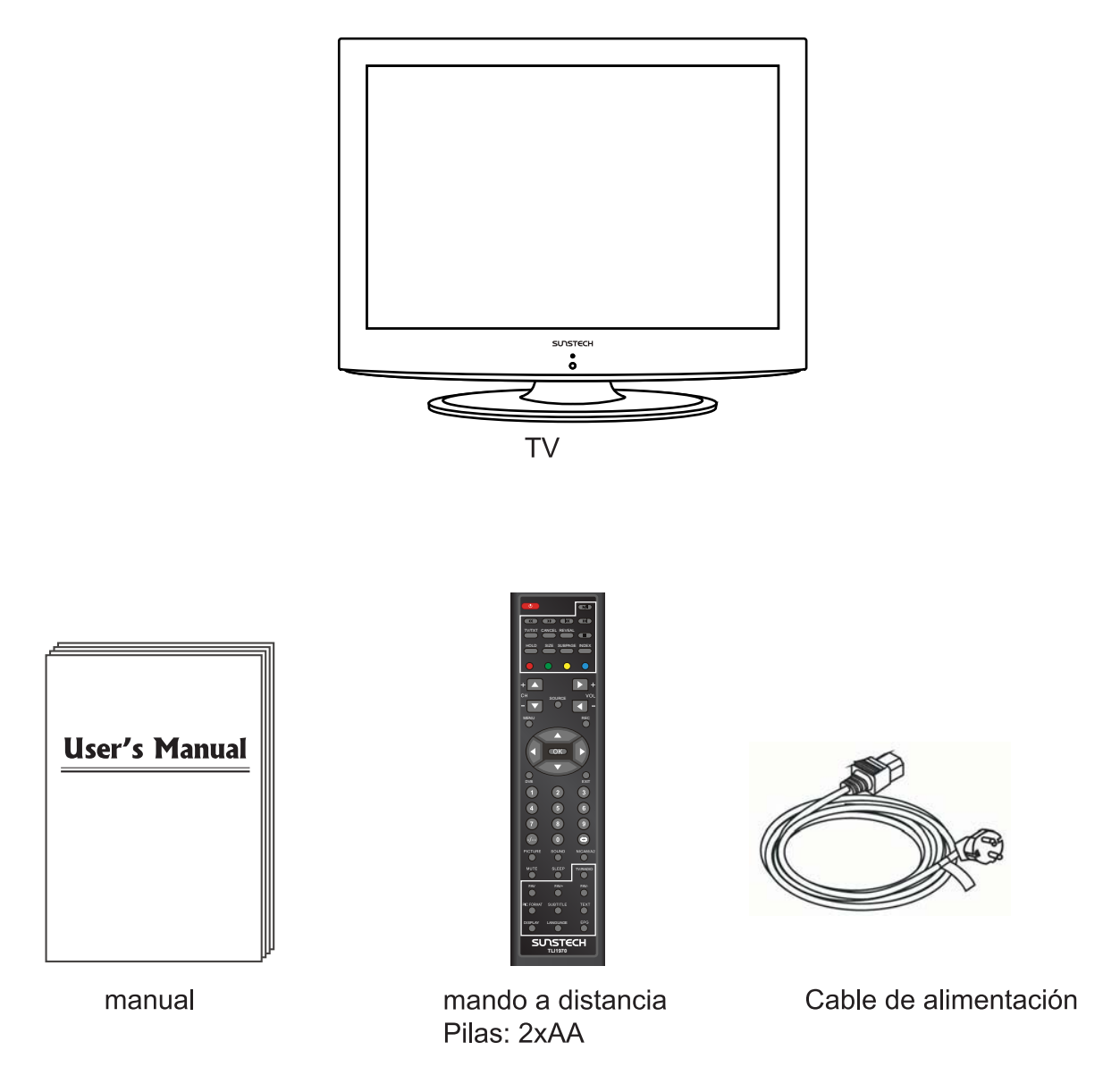

## **Funciones del producto**

- Entrada: RF, VIDEO, VGA, SCART, HDMI, YPbPr, AV/YPbPr AUDIO, PC AUDIO
- Modo de TV: PAL B/G D/K I, SECAM B/G D/K
- Búsqueda: Auto/Manual
- Auto apagado
- Edición y ordenación de canales

### **Introducción**

#### **Vista Frontal**

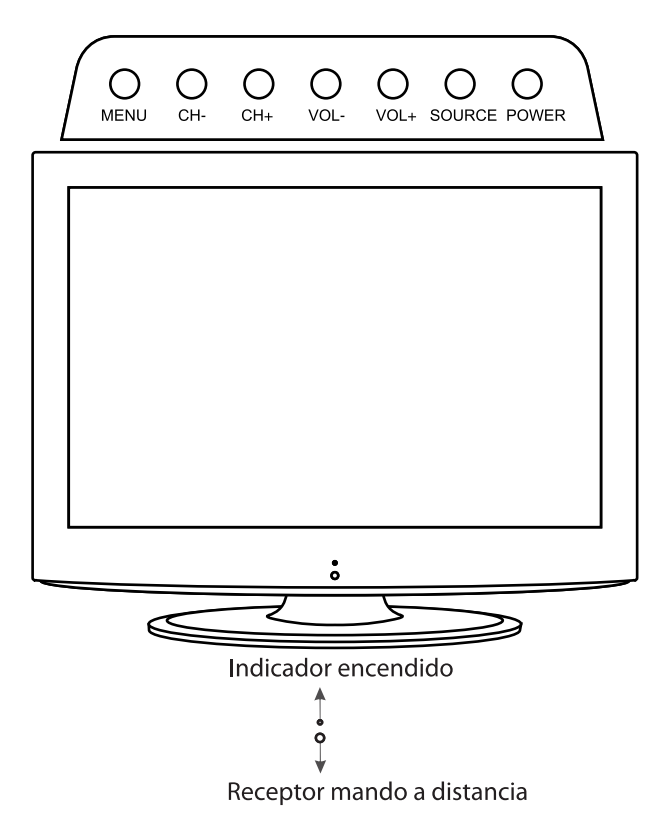

1. (IR) Receptor del mando a distancia: recibe la señal IR del mando a distancia. (Power on/Standby)Indicador de encendido. POWER para encender o apagar

> Indicador encendido (Azul) Standby Indicador encendido (Null) Encendido y funcionando

#### Para recibir la señal del mando a distancia de forma efectiva, no se coloque a más de 5 u 8 metros ni en un ángulo superior a los 30° hacia la izquierda/derecha o 2° arriba/abajo

2. Las funciones de los botones: MENU: pulse para visualizar en pantalla el menú OSD, pulse de nuevo para salir CH+/-: pulse para pasar de un canal a otro VOL+/-: pulse para ajustar el volumen SOURCE: pulse para seleccionar la fuente de entrada POWER: pulse para encender o poner en Standby (espera)

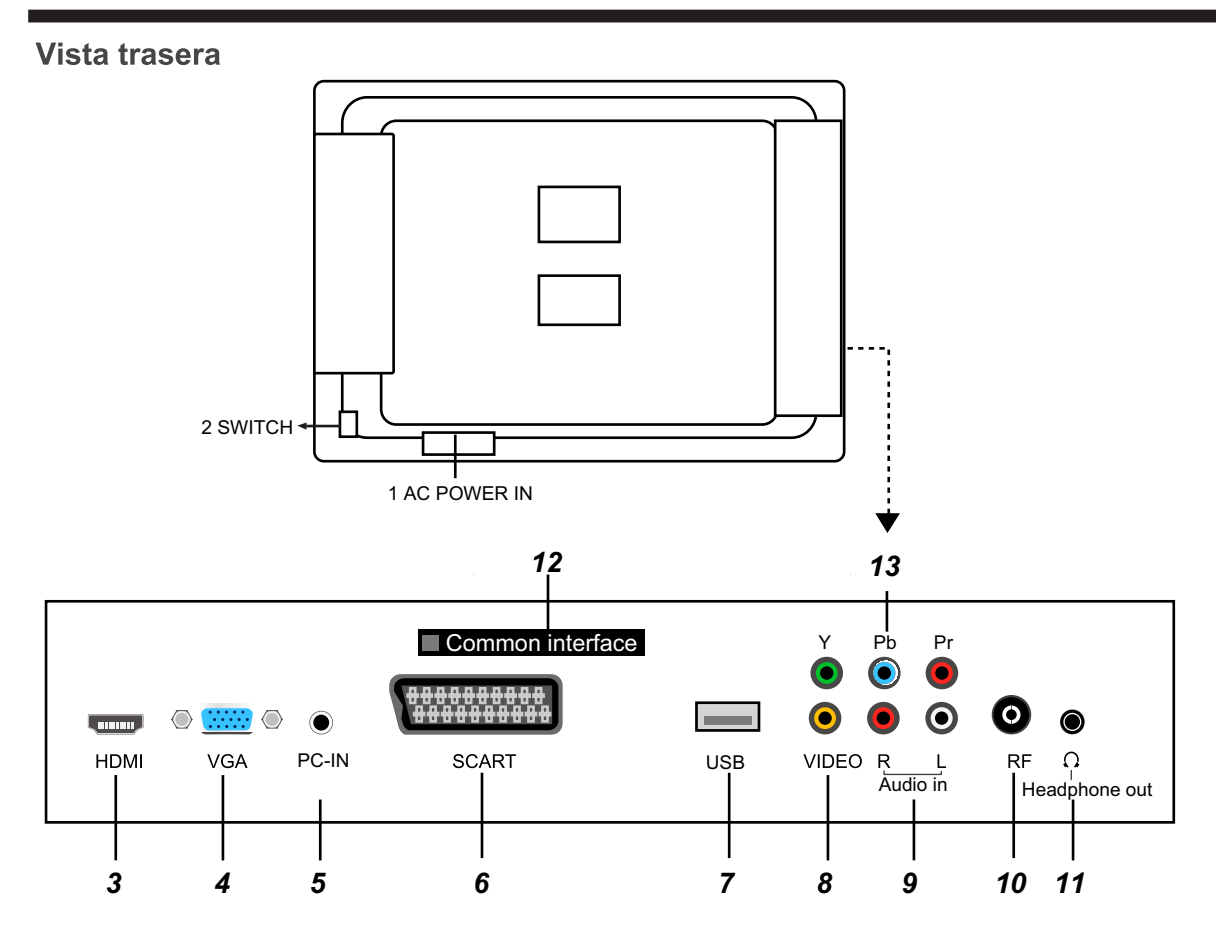

- 1. Conector alimentación AC. Conéctelo a la corriente
- 2. Interruptor: Encienda/Apague la TV.
- 3. HDMI: Conecte a un equipo que también tenga conexión HDMI como un DVD
- 4. VGA: Para conectar a un ordenador personal. Conéctelo a la salida de 15 pins del ordenador.
- 5. Entrada Audio de PC: : Conéctelo a la salida de audio del ordenador.
- 6. Euroconector: Conéctelo a la salida Composite del DVD.
- 7. USB: Puerto USB para la función PVR (exclusivamente, grabación)
- 8. VIDEO: Conéctelo a la salida de DVD.
- 9. Entrada L/R : Conéctelo a la salida de audio del DVD(entradas de audio de Video & YPbPr)
- 10, RF: Conéctelo la antena coaxial de 75 Ohm para la recepción de canales
- 11. Auriculares: Conecte unos auriculares.
- 12. Interfaz Común: Slot Cl.
- 13.YPbPr: Conéctela la salida del DVD.

#### Montaie en la pared

La televisión está provista de aquieros para soportes VESA de pared (NO SUMINISTRADAS) Quite los tornillos que sujetan la base y sáquela (no quite el soporte de la montura de la base) Monte los soportes VESA usando tornillos isométricos de 4 x M4 x 8 (no suministrados) No use tornillos de más de 8 cms ya que podría dañar las parte internas. Ajuste bien los soportes a la pared según las instrucciones del fabricante

#### **Mando a distancia**

El mando a distancia usa infrarojos (IR). Apúntelo al frontal del televisor. El mando a distancia no funcionará decuadamente si no está dentro del ángulo de su funcinamiento.

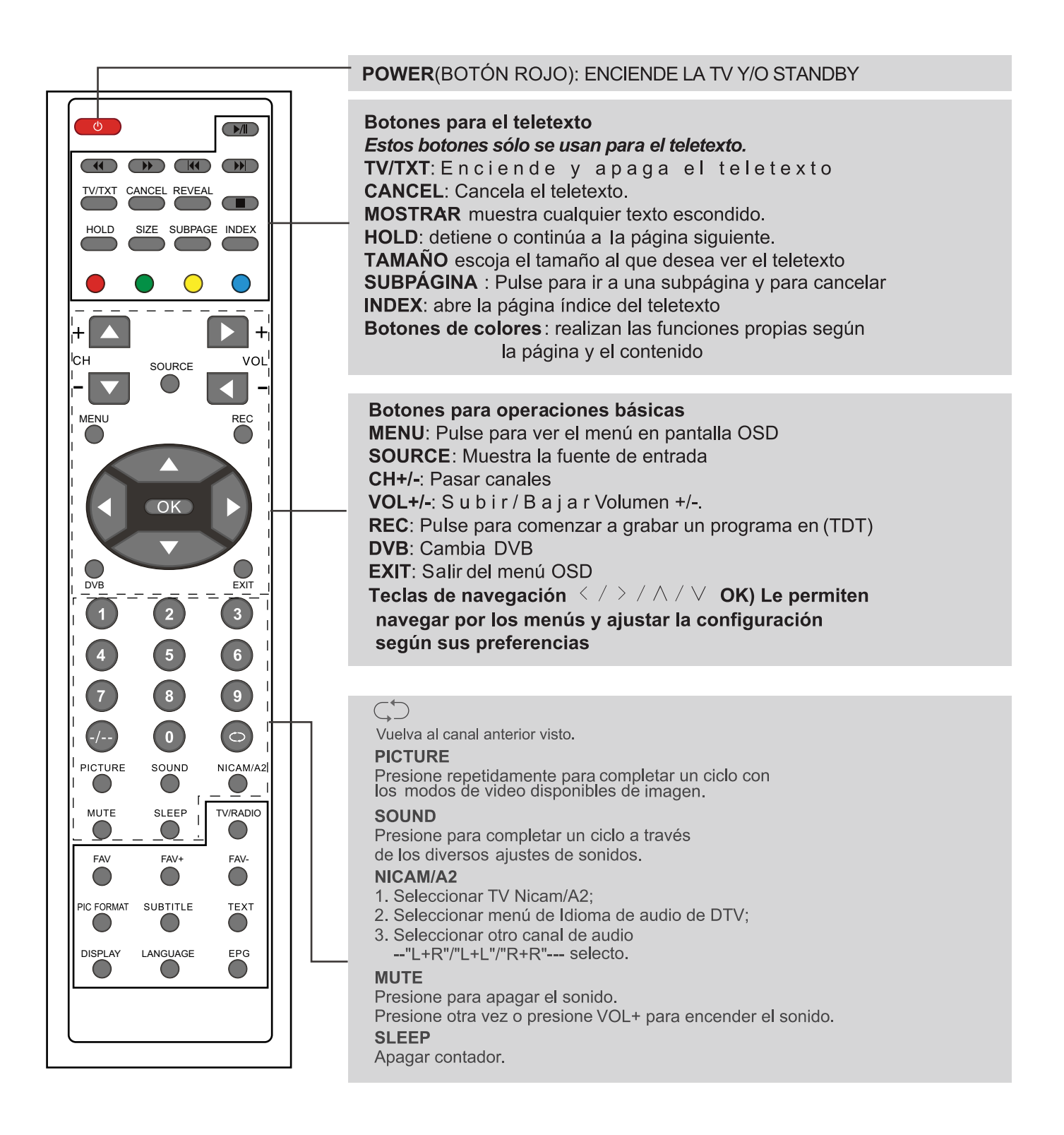

#### **Introducción**

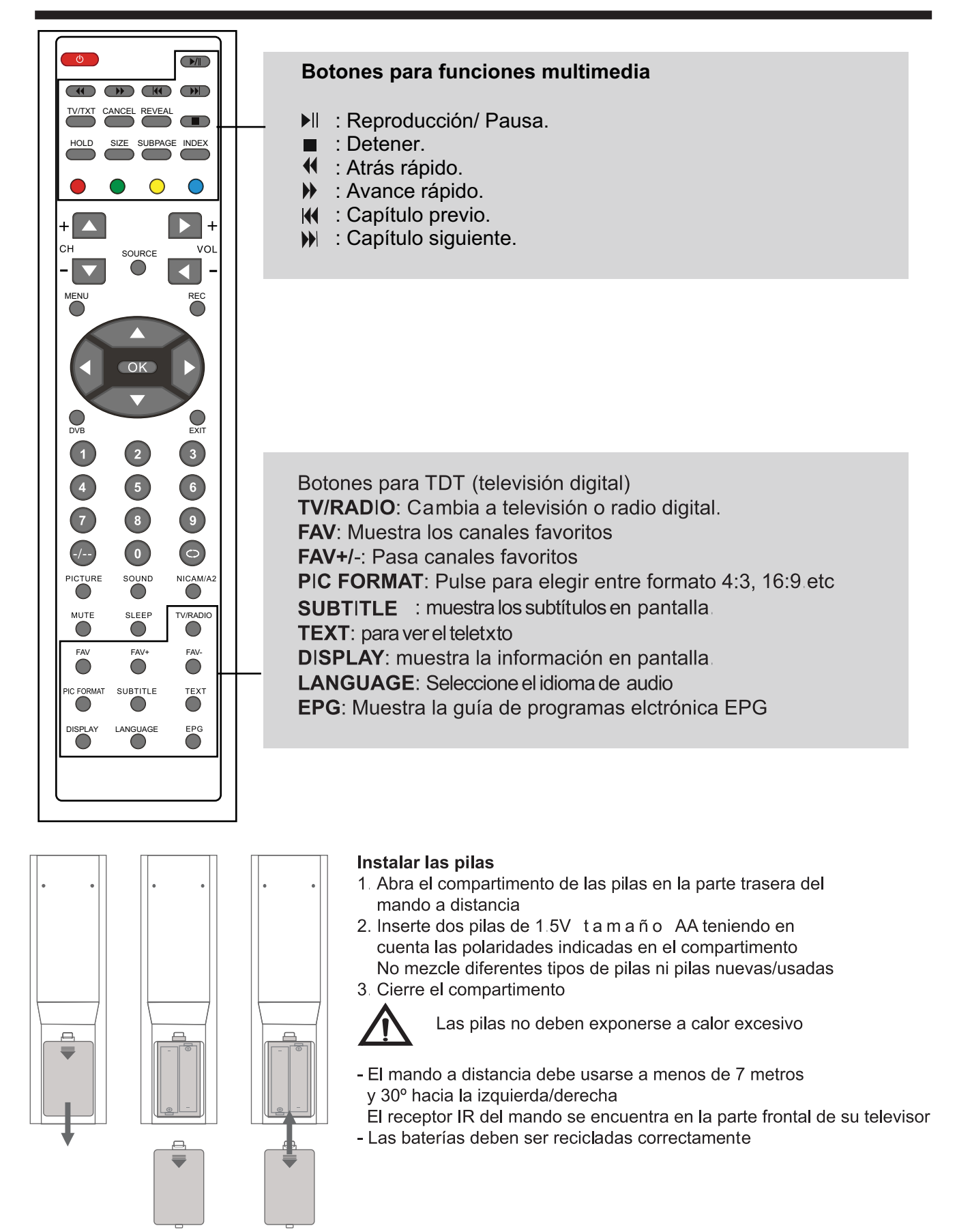

#### **FUNCIONES BÁSICAS**

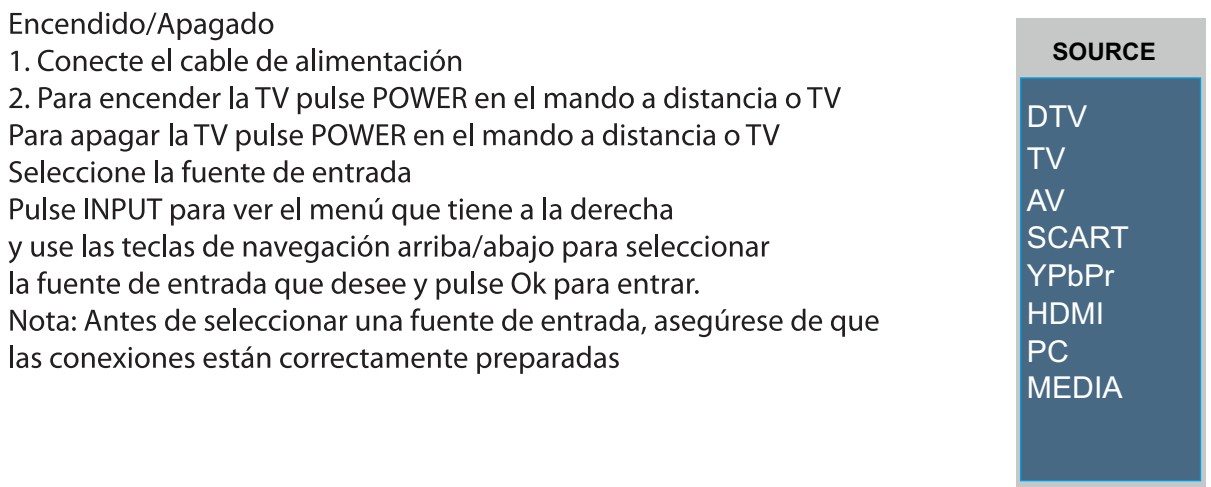

Funciones básicas del Menú en pantalla OSD

Pulse MENU para desplegar el menú (ver imagen abajo)

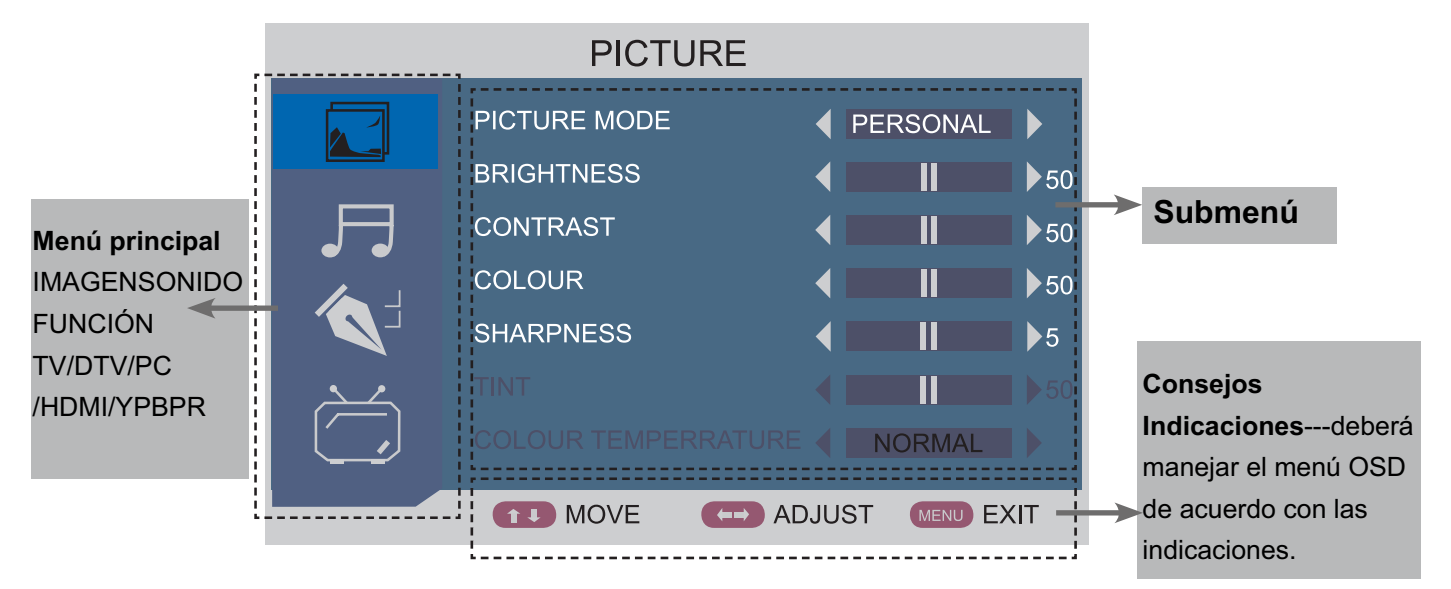

Use las teclas de navegación arriba/abajo para seleccionar y pulse > para entrar al subemnú que desee En el submenú, use arriba/abajo para seleccionar la opción a la que desee entrar: ajuste el CONTRASTE, MOD O DE IMAGEN, BLOQUEO INFANTIL, etc.

\*Pulse MENU para regresar a la página anterior

\*Pulse MENU de nuevo para salir del menú

NOTA1: algunas opciones sólo estarán disponibles si están los dispositivos referentes conectados NOTA2: Observe la barra inferior a la hora de moverse por el menú

### **Menu**

**1. MENU IMAGEN** 

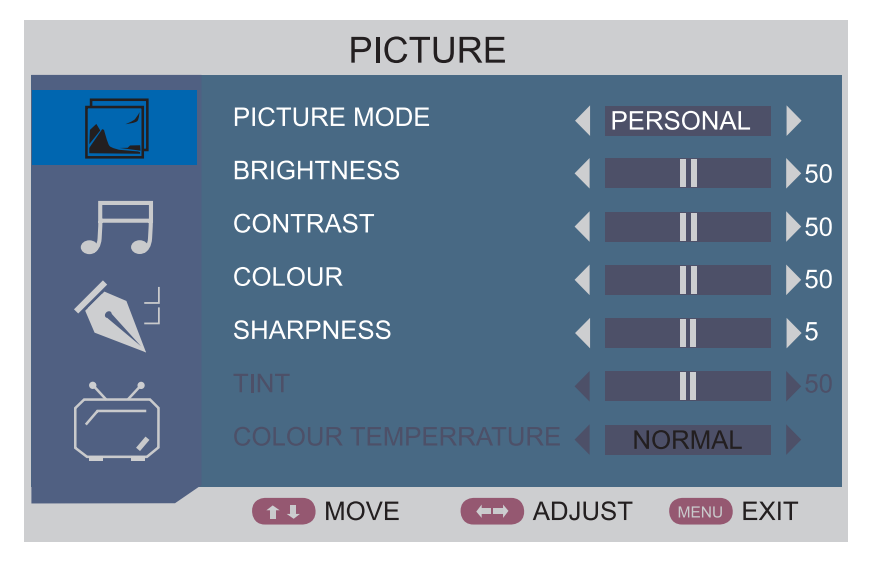

#### **Descripción**

Modo de Imagen: Seleccione entre Standard, Película, Suave, Juego, Personal

Puede seleccionar el modo de imagen directamente pulsando el botón IMAGEN del mando a distancia.

Personal: Puede ajustar el brillo, contraste, color y nitidez según desee.

Standard: El estandar es el uso normalizado de imagen

Película: Este modo se usa especialmente cuando la habiatación no tiene demasiada luz.

Suave: Este modo se usa especialmente en un entorno con luz

Juego: Se usa usualmente cuando se juega, el brillo es menos intenso

Nota: si cambia los valores de contraste, brillo, color, nitidez o temperatura del color en el menú de imagen, el modo de imagen cambiará automáticamente a Personal.

Brillo: ajusta el brillo de la imagen

Contraste: Controla la diferencia entre las regiones claras y oscuras en la imagen

Color: Ajusta los colores (no disponible en modo PC)

Nitidez: Ajusta la cantidad de detalle (no disponible en modo PC)

Tint: Controla los tonos claros para que parezcan más naturales (Sólo en modo NTSC)

Temperatura del color: Seleccione Normal, Frío o Cálido (Sólo en modo PC)

#### 2. Menu de Audio

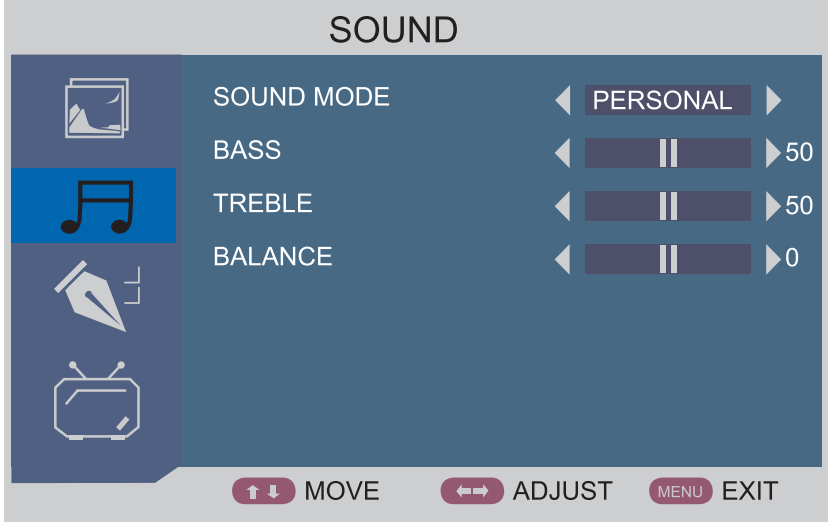

#### **Descripción**

Modo de Audio: Seleccione entre Standard, Música, Voz, Teatro, Personal.

Puede seleccionar cualquiera de estos modos pulsando Sound en el mando a distancia

Bajos: intensidad de los tonos bajos

Agudos: intensidad de las frecuencias altas

Balance: controla el balance de los sonidos izquierda/derecha.

#### 3. Menu de Funciones

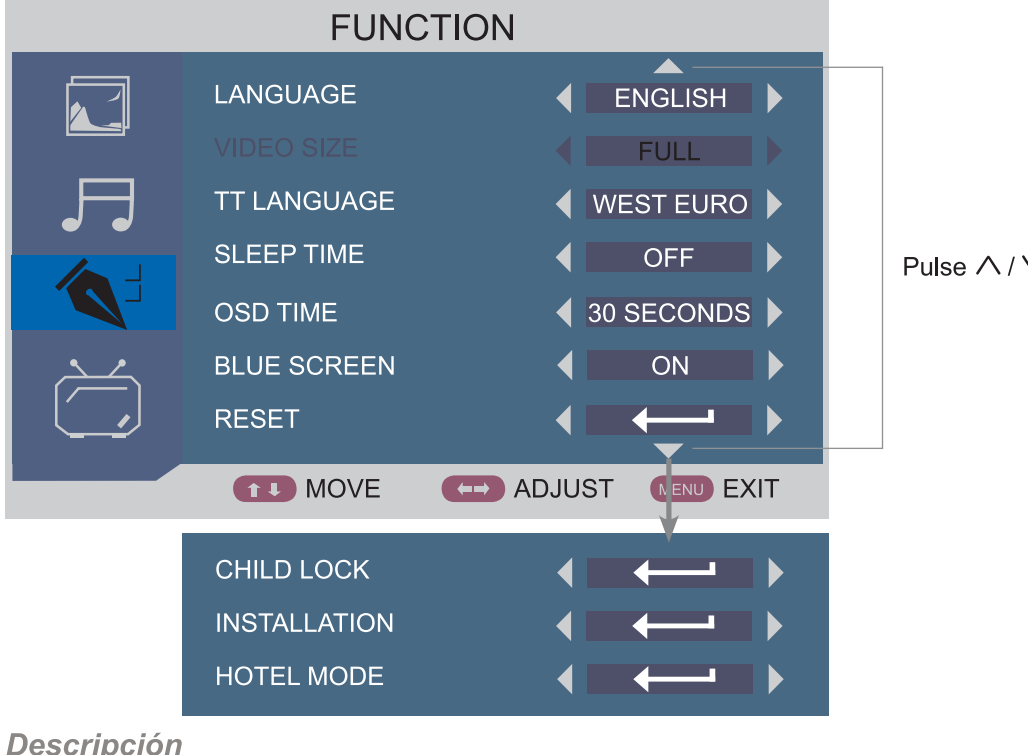

 $\vee$  para ver las opciones

IDIOMA: seleccione el idioma del Menú en pantalla OSD

TAMAÑO: seleccione el tamaño de pantalla entre Full, 4:3 o Auto (Sólo en modo euroconector) Idioma TT: Seleccione el idioma para Texto

Auto-apagado: seleccione un tiempo para que la unidad se apague automáticamente

Tiempo OSD: Seleccione el tiempo en que aparecerá el menú en pantalla

Pantalla Azul: Apague o encienda la función pantalla azul cuando no haya señal

RESET: restaure todas las opciones a los valores de fábrica.

Bloqueo infantil: Entre el menú pulsando en la opción.

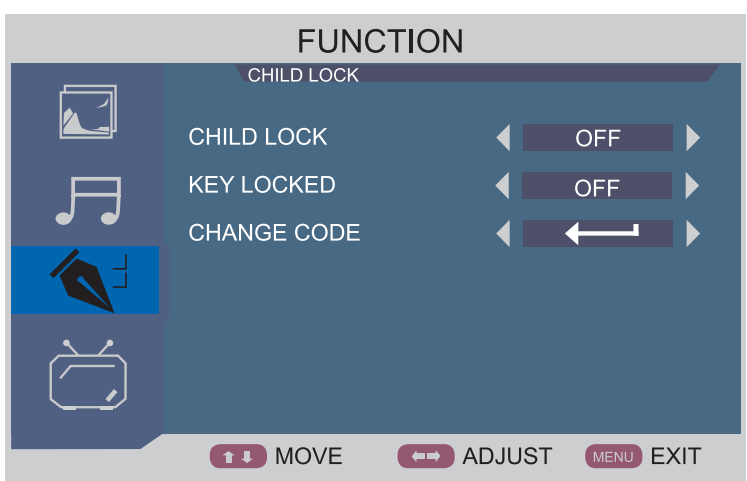

Bloqueo infantil: apague o encienda la función

Bloqueo de botones: bloquea los botones de la televisión

Cambiar el código: entre a cambiar el código y cambie la contraseña (la contraseña por defecto es 0000)

**MENU** 

INSTALACIÓN: entre al menú de primera instalación pulsando el botón >

Cambie las opciones de acuerdo a las condiciones de su entorno y seleccione YES (Sí) para comenzar la búsqueda automática o NO para cancelar

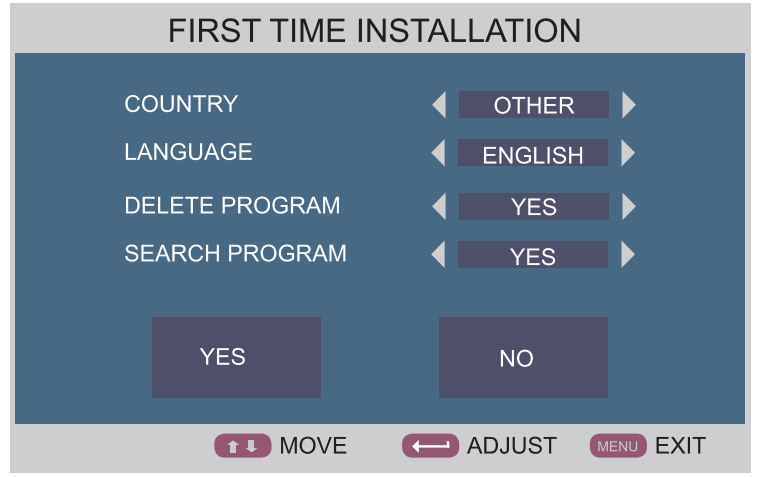

Modo Hotel: entre al bloqueo Hotel pulsando > e introduzca la contraseña (0000 por defecto)

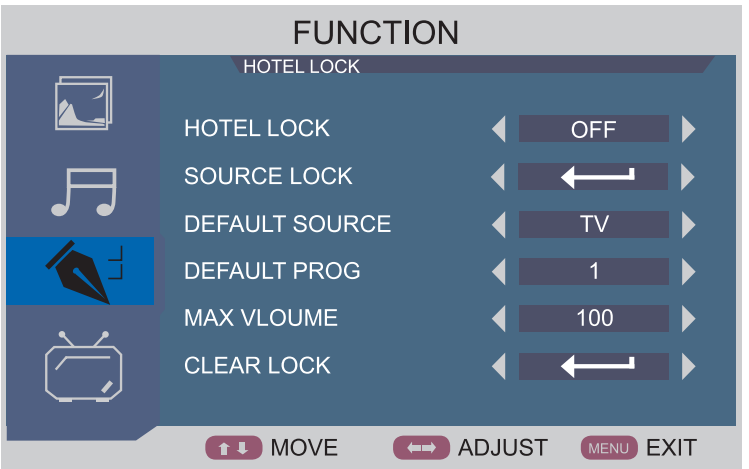

HOTEL MODE: Encienda o apague la función de bloqueo de hotel.

BLOQUEO DE ENTRADA: entre al modo de bloque de Hotel pulsando en la opción e introduzca la contraseña por defecto (0000)

La TV no podrá reproducir señales de fuentes que estén seleccionadas en OFF.

FUENTE POR DEFECTO: seleccione la fuente por defecto

CANAL POR DEFECTO: seleccione el canal por defecto (sólo disponible cuando esté seleccionada la fuente por defecto)

Nota: la TV mostrará el programa que seleccione cuando encienda la TV.

VOLUMEN MÁXIMO: Ajusta el volumen máximo del TV

QUITAR BLOQUEO: Deshace todos los bloqueos

#### **MENU**

#### **4. MENU TV**

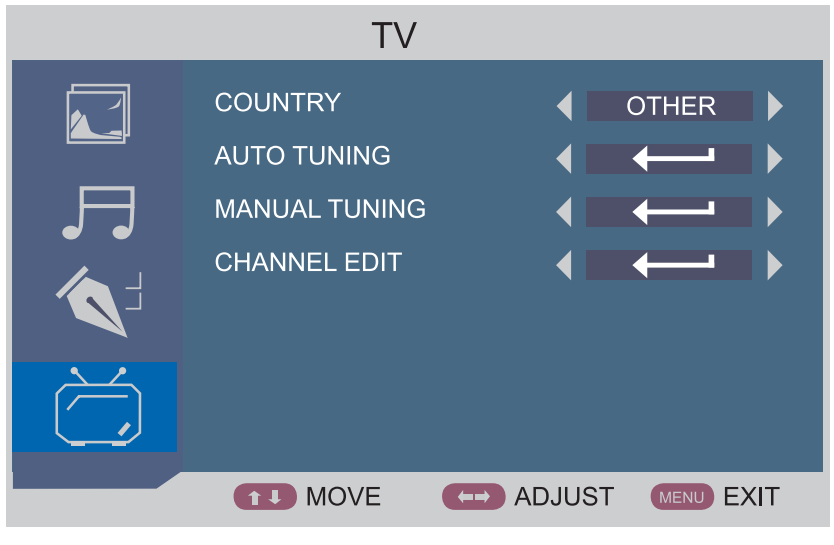

#### **Descripción**

PAÍS: Seleccione el país para sintonizar

SINTONIZACIÓN AUTOMÁTICA: pulse > para acceder al submenú y pulse YES (SI) y pulse OK para comenzar a sintonizar automáticamente, o seleccione NO para cancelar.

SINTONIZACIÓN MANUAL: Entre a al sintonización manual pulsando >

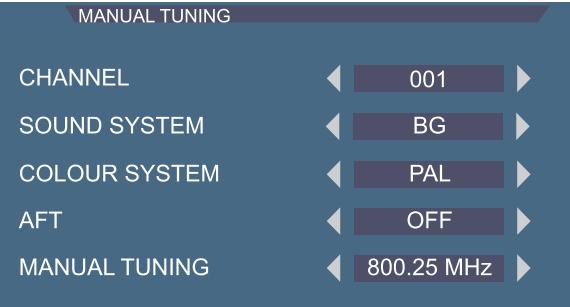

CANAL: seleccione el canal que desea sintonizar SISTEMA DE AUDIO: seleccione el modo de audio del canal seleccionado SISTEMA DE COLOR: seleccione el modo de color del canal seleccionado AFT: apagado/encendido para la función de sintonía fina SINTONIZACIÓN MANUAL: puede sintonizar la frecuencia que desee pulsando </> EDITAR CANAL: entre en la edición de canal pulsando >

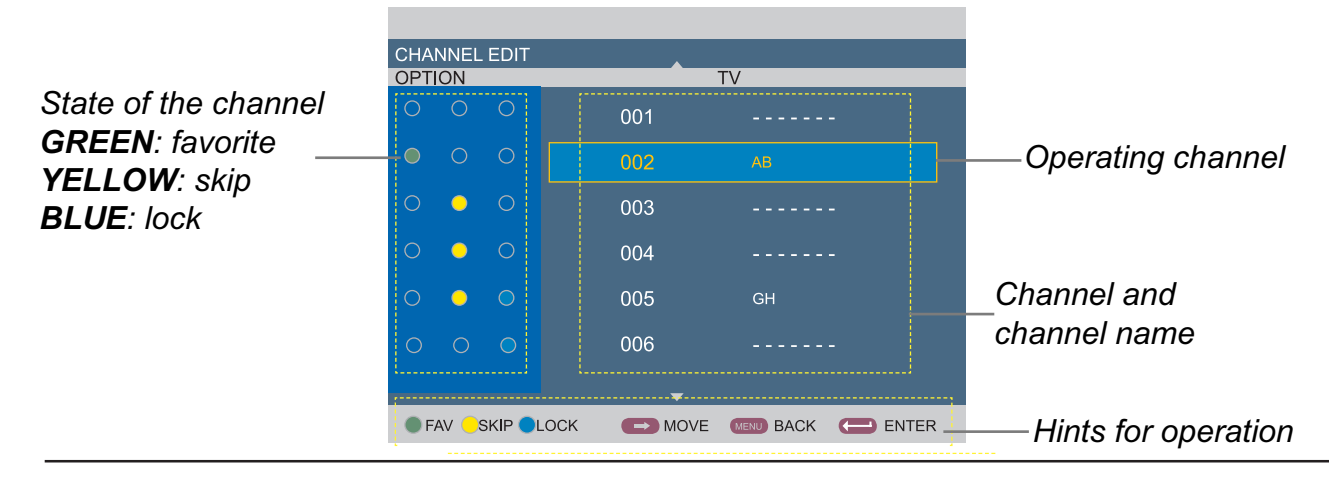

FAV, SKIP, LOCK: seleccione el canal con  $\wedge$  /  $\vee$  y use el verde, amarillo y azul para cancelar. Botones AMARILLO y AZUL, presione de nuevo el botón de color para cancelar la operación. FAV: pulse VERDE en el mando a distancia para añadir un canal a los favoritos SKIP: pulse AMARILLO en el mando a distancia para saltar un canal.

El canal que se salta no aparecerá cuando pase de un canala otro pulsando CH+/-

LOCK(bloqueo): pulse la tecla AZUL para bloquear un canal

MOVE: cambie la posición de un canal

Seleccione el canal que desee y pulse > para moverlo. Entonces seleccione el otro canal por el que desee intercambiar su posición

NAME: Ponga un nombre al canal.

Seleccione el canal y pulse OK para editar el nombre

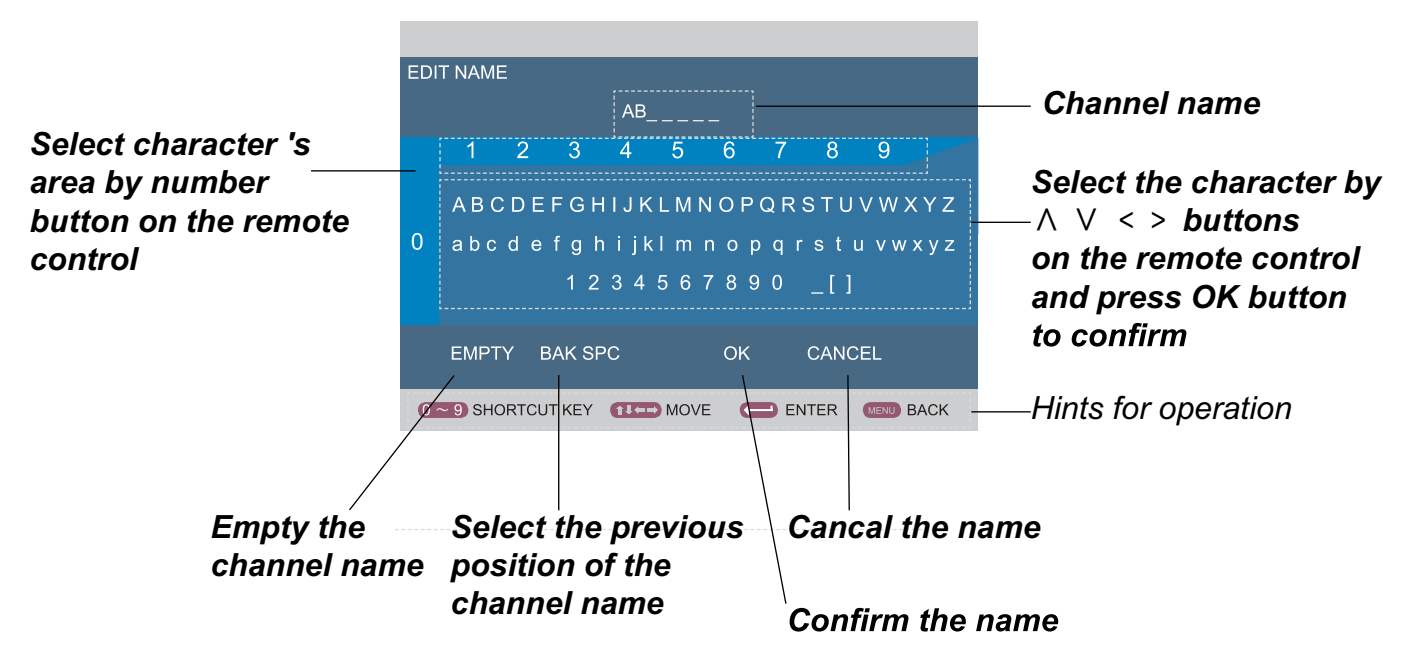

Ponga un nombre al canal según el menú en pantalla y pulse OK

#### **MENU**

#### **5. MENU DTV**

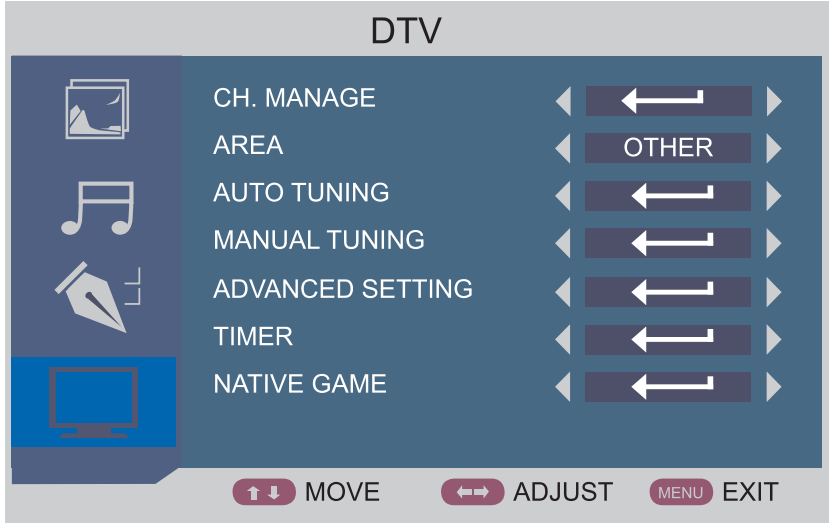

**Descripción** 

Entre en CH MANAGE (ajustes de canales) pulsando >

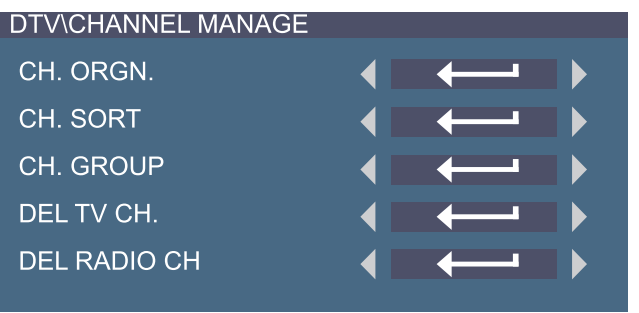

CH ORGN: entre al organizador de canales pulsando > FAV: seleccione los canales favoritos con el botón ROJO DEL: borre los canales que desee con el botón VERDE LOCK(bloqueo): bloquee un canal pulsando el botón AZUL e introduzca la contraseña

PRESS <> para introducir el nombre del canal

-pulse ROJO para introducir el nombre

-pulse AMARILLO para seleecionar mayúsculas o minúsculas -pulse AZUL para la siguiente posición

-pulse VERDE para borrar

CH SORT: entre al menú pulsando >

Puede ordenar los canales seleccionando opciones.

NOTA: pulse ROJO o VERDE en la página de abajo para ver los canales en la página de arriba

MOVER:

- Seleccionar el canal y pulsar la tecla amarilla
- Desplazar el canal a la posición deseada con la flecha  $(<>|/\wedge \vee|$
- Pulsar OK para confirmar la posición

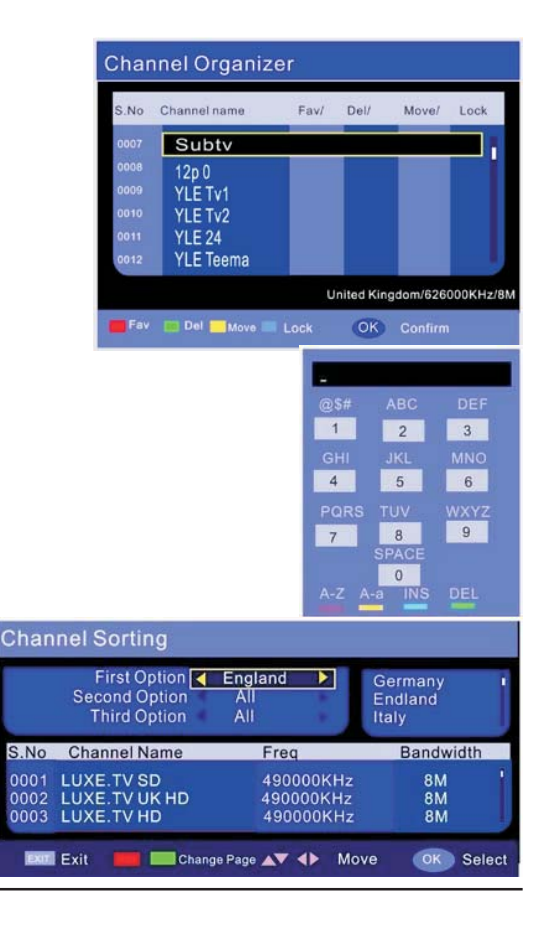

GRUPO CH: Introduzca el grupo pulsando > Puede agrupar los canales pulsando el teclado numérico (1-8) que se muestra a la derecha.

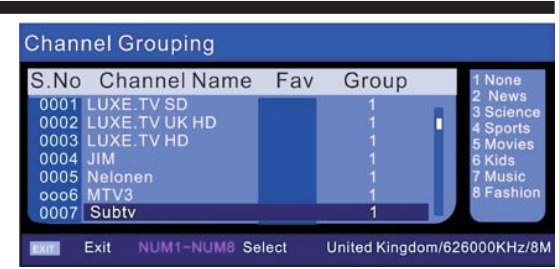

DEL TV CH: Pulse OK y seleccione YES para borrar todos los canales o seleccione NO para cancelar LA RADIO CH: Pulse OK y seleccione YES para borrar todos los canales de Radio o seleccione NO para cancelar

AREA: seleccione la zona adecuada

SINTONIZACIÓN AUTOMÁTICA: Pulse >, seleccione YES y pulse OK para comenzar la búsqueda automática SINTONIZACIÓN MANUAL: Pulse > y seleccione YES, pulse OK para entrar al menú de sintonización manual CONFIGURACIÓN AVANZADA: Entre en la configuración avanzada pulsando >

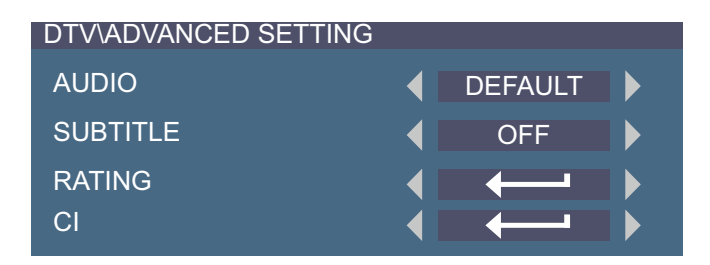

AUDIO: seleccione el idioma de audio

SUBTÍTULO: seleccione el idioma de subtítulos

RATING: Pulse > e introduzca la contraseña para entrar al menú de Clasificación (rating) Puede seleccionar la clasificación más adecuada para niños o apagar la función

CI: Presione el botón OK para introducir la información de interfaz común.

TIMER (temporizador): Entre al menú pulsando > Puede seleccionar visualización en pantalla del temporizador JUEGO NATIVO: Entre al juego nativo pulsando >

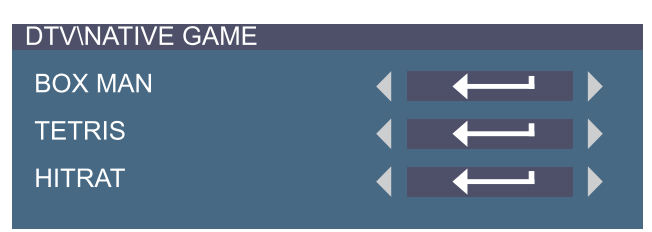

Pulse OK en el juego para jugar

#### 6. HDMI/YPbPr

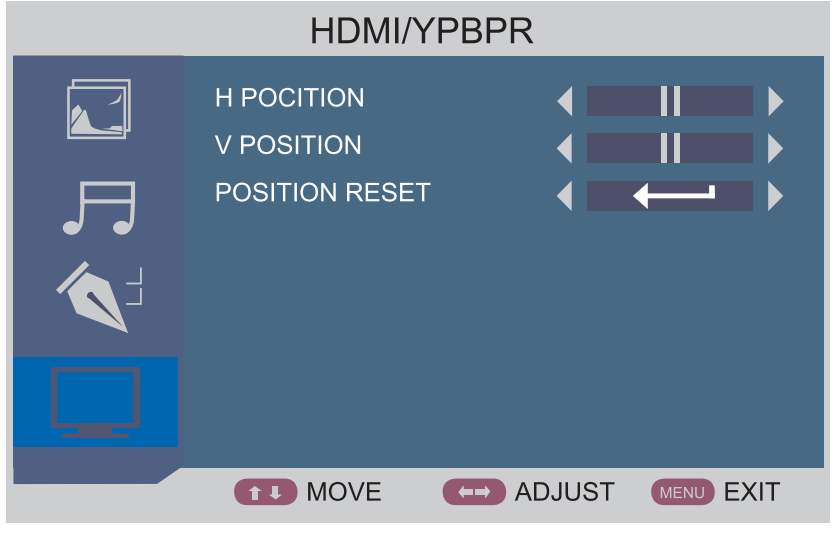

**Descripción** 

H POSICIÓN: Ajuste la posición horizontal de la imagen V POSICIÓN: Ajuste la posición vertical de la imagen RESETEAR POSICION: Pulse > para volver a los valores de fábrica

#### **7. PC**

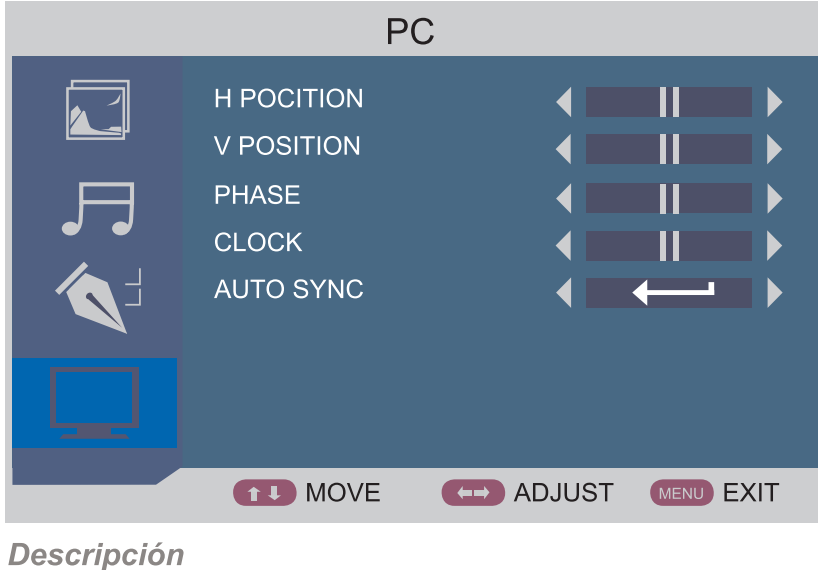

H POSICIÓN: Ajuste la posición horizontal de la imagen

V POSICIÓN: Ajuste la posición vertical de la imagen

FASE: Ajuste la imagen para aplicar al LCD (la imagen se moverá si no está correctamente ajustada) RELOJ: Ajuste la velocidad de transferencia de la señal para que la imagen sea correcta RESETEAR POSICIÓN: Presione el botón > para obtener automáticamente la configuración citada anteriormente.

## **FUNCIONES MULTIMEDIA**

1. Conecte un USB a la parte posterior (ver pag. 6)

2. Pulse para seleccionar la fuente de entrada en el mando a distancia y use CH+/- en

la TV o arriba/abajo en el mando a distancia para seleccionar MEDIA, pulse OK para entrar,

y la pantalla mostrará la siguiente imagen.

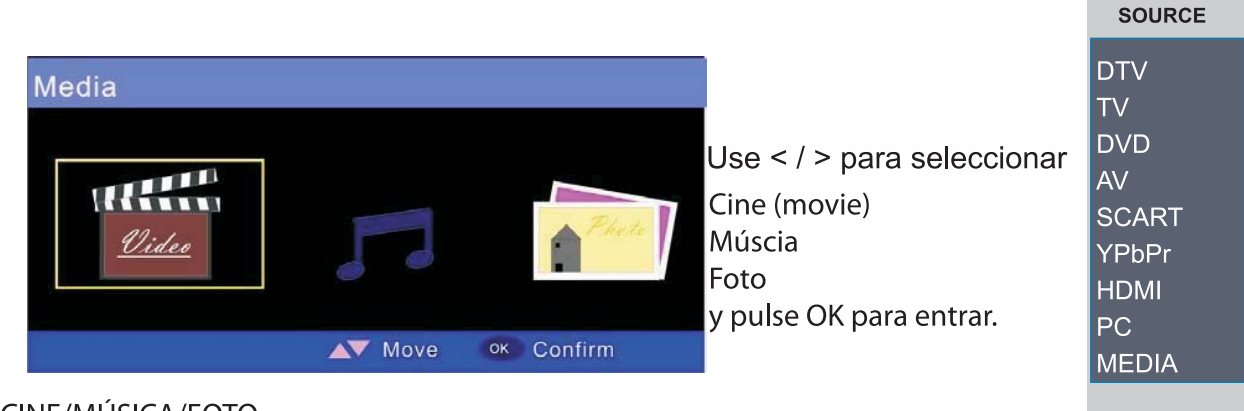

CINE/MÚSICA/FOTO

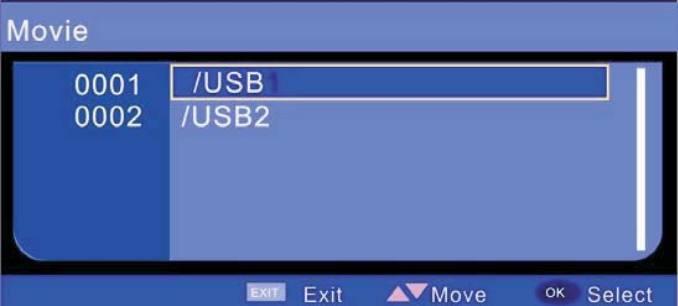

Use  $\wedge$  /  $\vee$  para seleccionar y pulse OK Pulse EXIT para volver a la página anterior

#### **GRABACIÓN**

grabación.

Nota: puede grabar sólo en el modo de Televisión Digital TDT

Pulse REC estando en el modo TDT, en el mando a distancia para

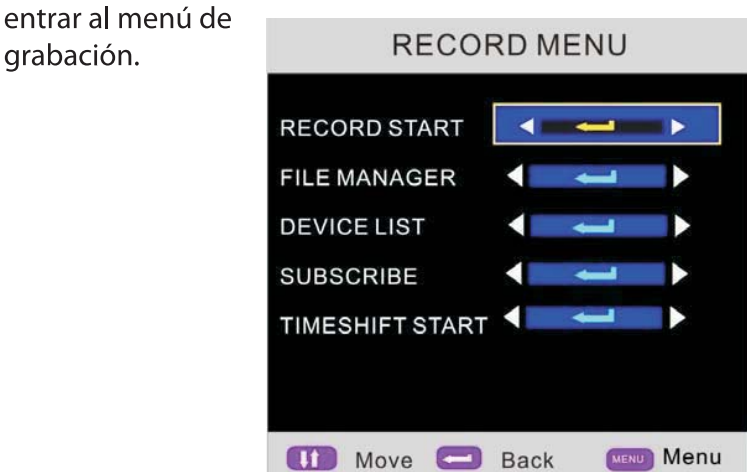

COMENZAR A GRABAR: (record start) Pulse OK para comenzar a grabar el canal y programa que esté viendo. Aparecerá la siguiente imagen a la izquierda. RECORDING

Si desea detener la grabación, pulse Stop e en el mando a distancia, aparecerá una ventana que le preguntara YES o NO, pulse YES para detener la grabación o NO para cancelar (continuar con la grabación)

#### **FUNCIONES MULTIMEDIA**

**Recorder File** ADMINISTRADOR DE ARCHIVOS (FILE MANAGER): pulse OK para entrar al menú Play Puede ver el archivo pulsando ROJO 0001 Subtv(070617\_195545).mpg 0002 Subtv(000101\_010639).mpg Borrar el archivo pulsando VERDE Borrar todos los archivos pulsando AMARILLO Pulse AZUL para hacer zoom en la imagen Delete One M Delete All Zoom In/Out

LISTA DE DISPOSITIVOS: Pulse OK para entrar a la lista de dispositivos y ver la información

SUBSCRIBE: Pulse OK para entrar al temporizador despertador para configurarlo.

- 1. Seleccione el grupo de canal de la tabla
- 2. Seleccione el modo de grabación por temporizador
- 3. Seleccione el canal despertador que desee
- 4. Seleccione la fecha
- 5. Seleccione para despertar y comenzar a grabar
- 6. Introduzca el tiempo de grabación

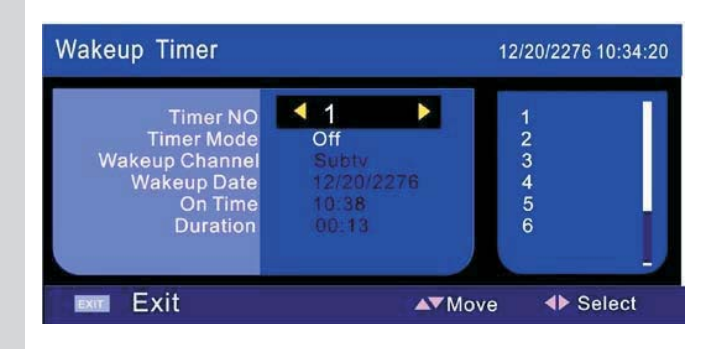

#### **TIMESHIFT**

Cuando tenga que marcharse y continuar viendo el programa, puede usar la función TIMESHIFT. Pulse OK y seleccione YES para entrar el modo TIMESHIFT (se abrirá una tabla a la izquierda)

Pulse PLAY/PAUSA para comenzar a trasnferir y la imagen se detendrá

Pulse PLAU/PAUSA para continuar y la imagen se moverá desde donde la dejó. Puede hacer un retroceso o avance rápido para ir a donde desee.

Pulse STOP y seleccione YES para cancelar TIMESHIFT y se verá el programa que se esté emitiendo en ese momento

## **SOLUCIÓN DE PROBLEMAS**

Si la imagen desaparece o se muestra con fallos compruebe que los ajustes sean correctos ya cordes con las siguientes instrucciones. REcuerde que los periféricos pueden ser causa de errores.

No enciende

- Compruebe todas las conexiones
- Pulse el botón de encendido o de Stand by en el mando a distancia

No hay imagen o sonido

- Asegúrese de que la TV está enchufada y encendida
- Asegúrese de que la antena está bien conectada
- Intente ver otro canal

Calidad de imagen pobre

- Compruebe la conexión de la antena
- Compruebe que el canal esté bien sintonizado
- Ajuste la configuración de la image: brillo, color, nitidez, contraste, tono...

- Asegúrese de que la TV no está ubicada cerca de otros aparatos eléctricos que puedan emitir interferencias de radio

No hay color

- Ajuste la configuración del color
- Compruebe que el canal emite en color
- Compruebe que el canal esté bien sintonizado

La TV no responde al mando a distanca

- Compruebe que no hay nada que se interponga entre la unidad y el mando a distancia
- Compruebe que el mando a distancia está dentro de su margen de funcionamiento correcto
- Compruebe que las pilas de mando a distancia no están agotadas

Este LCD está pensado apra el uso doméstico y no emite ondas electromagnéticas perjudidiciales. Por lo tanto, puede usarlo en cualquier lugar residencial

## **ESPECIFICACIONES TÉCNICAS**

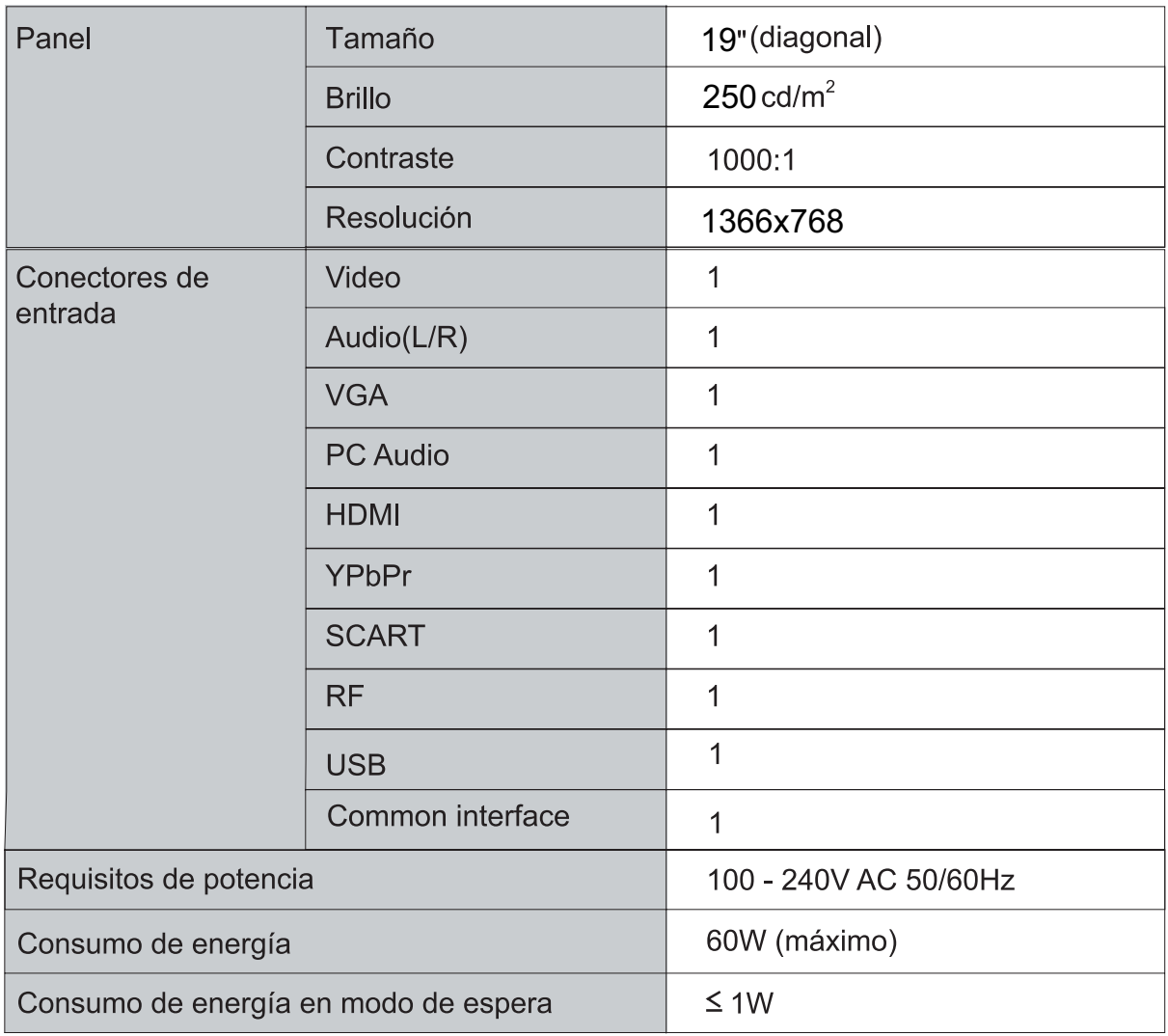

El diseño y especifiaciones de este aparato podrán modificarse win previo aviso apra mejorar su funcionamiento

## **Condiciones de Garantía**

- Este equipo tiene garantía de 2 años a partir de la fecha original de compra.
- Estarán exentas de la garantía las averías producidas por un uso incorrecto del aparato, mala instalación o instalados en lugares inapropiados para su buena conservación, roturas, actualizaciones de software que no sean los facilitados por la marca, piezas desgastadas por su propio uso o por un uso no doméstico o inadecuado, así como, por manipulación por personas o talleres ajenos a nuestra empresa.
- · Para que la garantía tenga validez, se deberá adjuntar la factura o tíquet de caja que corrobore la adquisición y fecha de venta de este producto.